ΕΚΠΑΙΔΕΥΤΙΚΟ ΛΟΓΙΣΜΙΚΟ ΒΑΣΙΚΕΣ ΑΡΧΕΣ ΔΙΑΔΙΚΤΥΟΥΕΙΣΑΓΩΓΗ ΣΤΑ ΘΕΜΑΤΑ ΑΣΦΑΛΕΙΑΣ

ΙΣΑΒΕΛΛΑ ΚΟΤΙΝΗ, ΣΟΦΙΑ ΤΖΕΛΕΠΗΣΧ. ΣΥΜΒΟΥΛΟΙ ΠΛΗΡΟΦΟΡΙΚΗΣikotini@sch.gr stzelepi@sch.gr

ΜΑΙΟΣ 2013

# Περιεχόμενα

**2**

Βασικές κατηγορίες εκπαιδευτικού λογισμικού

Αξιολόγηση εκπαιδευτικού λογισμικού

Συνοπτική παρουσίαση υφιστάμενου εκπαιδευτικού λογισμικού

Σχολικό εργαστήριο πληροφορικής και εισαγωγή στα θέματα ασφάλειας

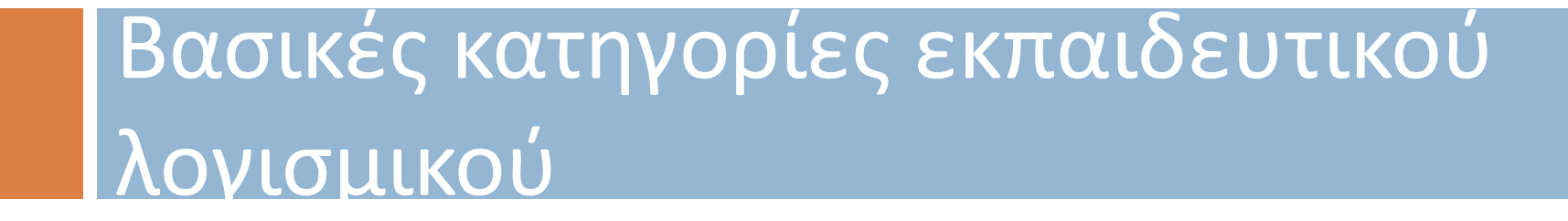

**3**

### Κατηγοριοποίηση εκπαιδευτικού λογισμικού με βάση τις *υποκείμενες θεωρίες μάθησης*

Καθοδηγούμενης (από το σύστημα) διδασκαλίας (tutorials) – πρακτικής και εκγύμνασης (drill and practice), που στηρίζονται κυρίως σε θεωρίες μάθησης συμπεριφορικές και γνωστικές)

**4**

Καθοδηγούμενης ανακάλυψης και διερεύνησης (που στηρίζονται κυρίως σε θεωρίες μάθησης γνωστικές και κονστρουκτιβιστικές)

Έκφρασης, επικοινωνίας, Συνεργασίας, Δημιουργίας (που στηρίζονται κυρίως σε θεωρίες μάθησης κονστρουκτιβιστικές και κοινωνικοπολιτιστικές).

### Κατηγοριοποίηση εκπαιδευτικού λογισμικού με βάση τις *συνεπαγόμενες διδακτικές πρακτικές*

Λογισμικά στα οποία το

πληροφορικό σύστημα

λειτουργεί ως «μαθητής»

Λογισμικά στα οποία το πληροφορικό σύστημα λειτουργεί ως «δάσκαλος»

**5**

Λογισμικά στα οποία το πληροφορικό σύστημα λειτουργεί ως «συνεργάτης» του μαθητή ή ως εργαλείο μάθησης.

### Μικτή κατηγοριοποίηση

Λογισμικά και περιβάλλοντα που λειτουργούν ως απλές πηγές πληροφόρησης

Λογισμικά για διδασκαλία

Περιβάλλοντα πρακτικής και εκγύμνασης (Drill and practice)

Περιβάλλοντα διαχείρισης πολυμεσικού υλικού και δημιουργίας απλών εφαρμογών παρουσίασης

### Μικτή κατηγοριοποίηση

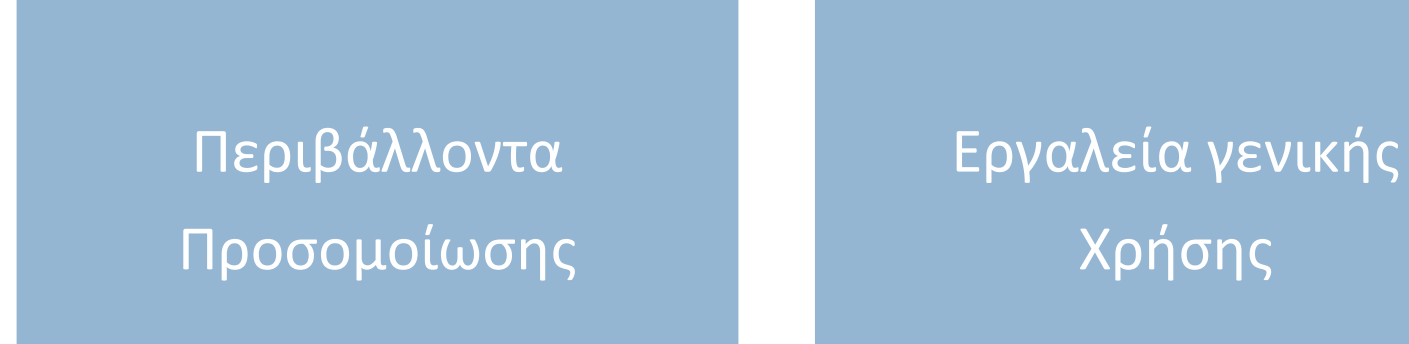

ΠρογράμματαΠροσωπικής έκφρασης,δημιουργικότητας καιΦαντασίας

**7**

Ανοιχτοί μικρόκοσμοι (Cabri, Geometer's Sketchpad, FunctionProbe, Excel, Interactive Physics, Modellus, Logo, εκπαιδευτική ρομποτική)

## Μικτή κατηγοριοποίηση

Λογισμικά και εκπαιδευτικά περιβάλλοντα επικοινωνίας

- Λογισμικά επικοινωνίας και πρόσβασης σε κατανεμημένους ψηφιακούς πόρους ΥouTube, Skype, wikis, blogs
- Λογισμικά διευκόλυνσης της πρόσβασης

Περιβάλλοντα ανάπτυξης εφαρμογών<br>Προγραμματισμός με γλώσσες προγραμματισμού

 $\bullet$  C++ . Java.....

• εκπαιδευτικά παιχνίδια και παίγνια, serious games, οι εφαρμογές e-learning, Google: Google Apps for Education …………………

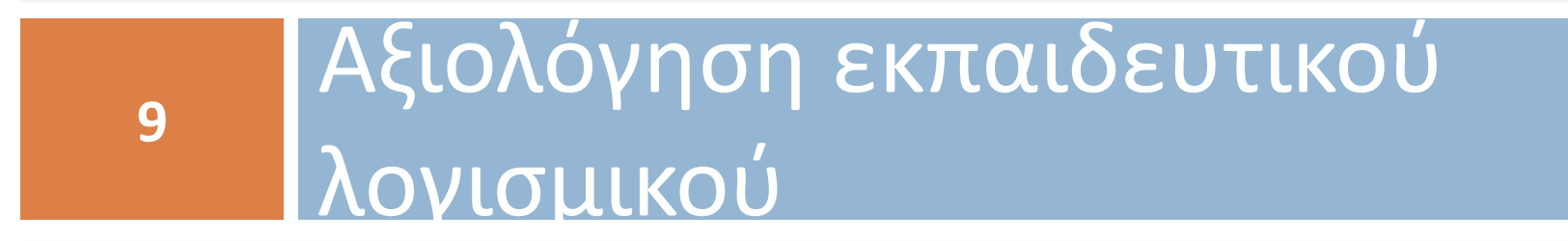

### Εργαλεία και ιστοχώροι με αξιολογήσεις εκπαιδευτικού λογισμικού

**10**

### Φορείς πιστοποίησης

- ΕΛΟΤ, <u>http://www.elot.gr/</u>)
- Ινστιτούτο Εκπαιδευτικής Πολιτικής http://www.iep.edu.gr/site/index.php/el

### Εργαλεία και ιστοχώροι με αξιολογήσεις εκπαιδευτικού λογισμικού

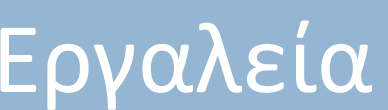

- Childrens' Software Revue: Software Evaluation Instrumenthttp://www.childrenssoftware.com/rating.html
- Criteria for Evalutating Computer Courseware http://learngen.org/729/aust1TET\_norm1/3000/3100\_4/3140/3141\_1html#proc
- Kathy Schrock's Software Evaluation Formhttp://kathyschrock.net/1computer/page4.htm
- Software Evaluation Form http://academics.smcvt.edu/cbauerramazani/gsl520 online/eCollege files/software evaluation form. htm
- Software Evaluation Form http://www.softwareevaluation.co.uk/software\_evaluation\_form.htm

### Εργαλεία και ιστοχώροι με αξιολογήσεις εκπαιδευτικού λογισμικού

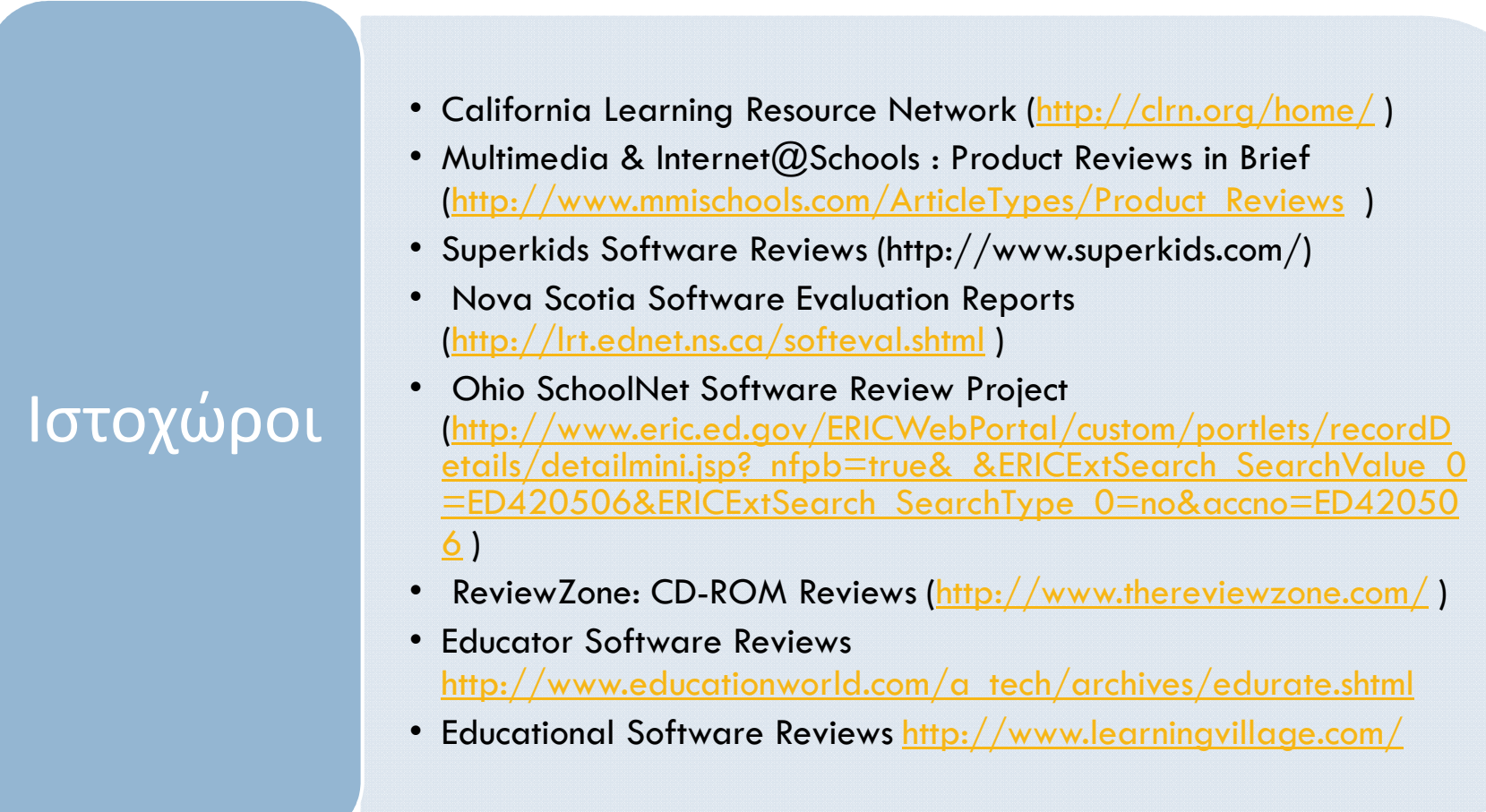

# Πλαίσιο Αξιολόγησης

**13**

• η αποτελεσματικότητα ενδεχομένων νέων τεχνολογιών ή καινοτομιών που χρησιμοποιούνται, • ο βαθμός καταλληλότητας τουλογισμικού, • ο λόγος κόστους προς απόδοση,…….. Γιατί;• αναλυτική ή συνοπτική, ποσοτική, ποιοτική, διευκρινιστική, συνδυασμένη, …Στρατηγική αξιολόγησης• διαμορφωτική, τελική, ερμηνευτική ή σύμφωνη με διάφορα άλλα μοντέλαΕίδος της αξιολόγησης

# Πλαίσιο Αξιολόγησης

**14**

• η αποτελεσματικότητα ενδεχομένων νέων τεχνολογιών ή καινοτομιών που χρησιμοποιούνται, • ο βαθμός καταλληλότητας τουλογισμικού, • ο λόγος κόστους προς απόδοση,…….. Γιατί;• αναλυτική ή συνοπτική, ποσοτική, ποιοτική, διευκρινιστική, συνδυασμένη, …Στρατηγική αξιολόγησης• διαμορφωτική, τελική, ερμηνευτική ή σύμφωνη με διάφορα άλλα μοντέλαΕίδος της αξιολόγησης

**15**

τουπεριεχομένου

- …..του όγκου του,
- της επιστημονικής εγκυρότητάς του,
- Της δόμησης και της παρουσίασής του, Αξιολόγηση
	- της πληρότητάς του,
	- του τρόπου παρουσίασης του,
	- της γλώσσας και της αισθητικής του,
	- της συμφωνίας του με τα πολιτιστικά και κοινωνικά δεδομένα της κοινωνίας στην οποία απευθύνεται.

Αξιολόγηση τηςπαιδαγωγικής ήδιδακτικήςμεθόδου

- Αξιολογούνται οι δυνατότητες που προφέρονται για ενσωμάτωση του λογισμικού σε μάθημα συγκεκριμένου είδους.
- Στηρίζει τον μαθητή, τον εκπαιδευτικό και το μάθημα;
- Είναι συμβατό με το αναλυτικό πρόγραμμα της εκπαιδευτικής βαθμίδας για την οποία προορίζεται και με το γενικότερο εκπαιδευτικό πλαίσιο στο οποίο θα ενταχθεί;

τηςδιεπαφής

**17**

• Άρτιο στην εμφάνιση

- Το πολυμεσικό περιεχόμενο πρέπει να στηρίζει την μάθηση: να προκαλεί ερωτήσεις και απορίες, να υποδεικνύει Aξιολόγηση | ερωτησεις και αποριες, να υποδεικνύει<br>«δρόμους» αναζήτησης και διερεύνησης, να διεγείρει το ενδιαφέρον των μαθητών
	- Να λαμβάνει υπόψη της τις τρέχουσες απόψεις της Παιδαγωγικής και των Διδακτικών των διαφόρων επιστημονικών κλάδων
	- Η ευκολία εκμάθησης του περιβάλλοντος και η ευκολία στη διαχείρισή του

Αξιολόγησημαθητή καιμαθησιακούαποτελέσματος

- Αυτή η αξιολόγηση του τελικού μαθησιακού αποτελέσματος είναι ίσως η πιο σημαντική και η πιο πολύπλοκη
- Ως παράδειγμα, θα μπορούσε να αναφερθεί η δυσκολία που υπάρχει να διαπιστωθεί η βελτίωση των ικανοτήτων των μαθητών να επιλύουν γεωμετρικά προβλήματα, η οποία οφείλεται στη χρήση ενός συγκεκριμένου λογισμικού Δυναμικής Γεωμετρίας.

**19**

# διδασκαλίας

- ύπαρξη εγχειριδίων και λοιπού υποστηρικτικού υλικού είτε συνοδευτικού, είτε ενσωματωμένου στο ίδιο το λογισμικό
- στήριξης του μαθητή: ποιότητα και ταχύτητα μηνυμάτων προς το μαθητή, δυνατότητα παροχής βοήθειας προσαρμοσμένης, δυνατότητα πρακτικής Στήριξη τηςεξάσκησης, δυνατότητα διασύνδεσης με Διαδίκτυο, με ηλεκτρονικό φάκελο υλικού (e-portfolio), δυνατότηταδιασύνδεσης με άλλους χρήστες για συνεργασία
	- διευκόλυνση του έργου του διδάσκοντος, όπως ημερολόγιο μαθημάτων, αξιολόγησης, δυσκολιών και προόδου των μαθητών, προγράμματα και «εργαλεία» διαχείρισης της τάξης, διαχείρισης εκπαιδευτικών σεναρίων και ασκήσεων.

**20**

# κόστους

• τη δημιουργία ενός εκπαιδευτικού λογισμικού, Αξιολόγηση την εγκατάσταση, τη χρήση, τη συντήρηση και την ενδεχόμενη αναβάθμισή του,…..

# αξιολόγηση

• η αξιοπιστία, η ευχρηστία, αποδοτικότητα, η ασφάλεια Τεχνική αλλά και η συμβατότητα του με άλλα λογισμικά, λειτουργικά συστήματα και σύγχρονα περιβάλλοντα εργασίας

### Δραστηριότητες

Ποιους από τους παράγοντες που αφορούν την αξιολόγηση των εκπαιδευτικών λογισμικών και περιβαλλόντων θεωρείτε ως πλέον σημαντικούς;

Διαλέξτε κάποιο ή κάποια από τα λογισμικά που περιλαμβάνονται στην επιμόρφωση των ΠΑΚΕ και παρουσιάστε για καθένα σε δυο στήλες τα δυνατά και αδύνατα σημεία τους:

 Scratch, MSWlogo, Kodu, Yenka, Centennia, Inspiration, Kidspiration, Interactive Physics, KidPix, Cabri, Geogebra, Sketchpad

Παρακάτω δίνονται δύο ενδεικτικά checklists αξιολόγησης λογισμικού. Αφού τα μελετήσετε, να επιλέξετε ένα λογισμικό και να το αξιολογήσετε με βάση μια από τις δύο λίστες αξιολόγησης.

#### Συνοπτική παρουσίαση υφιστάμενου εκπαιδευτικού λογισμικού**23** ΕΚΠαιδευτικού λογισμικο

#### http://www.pi-schools.gr/software/gymnasio/pliroforiki/

**24**

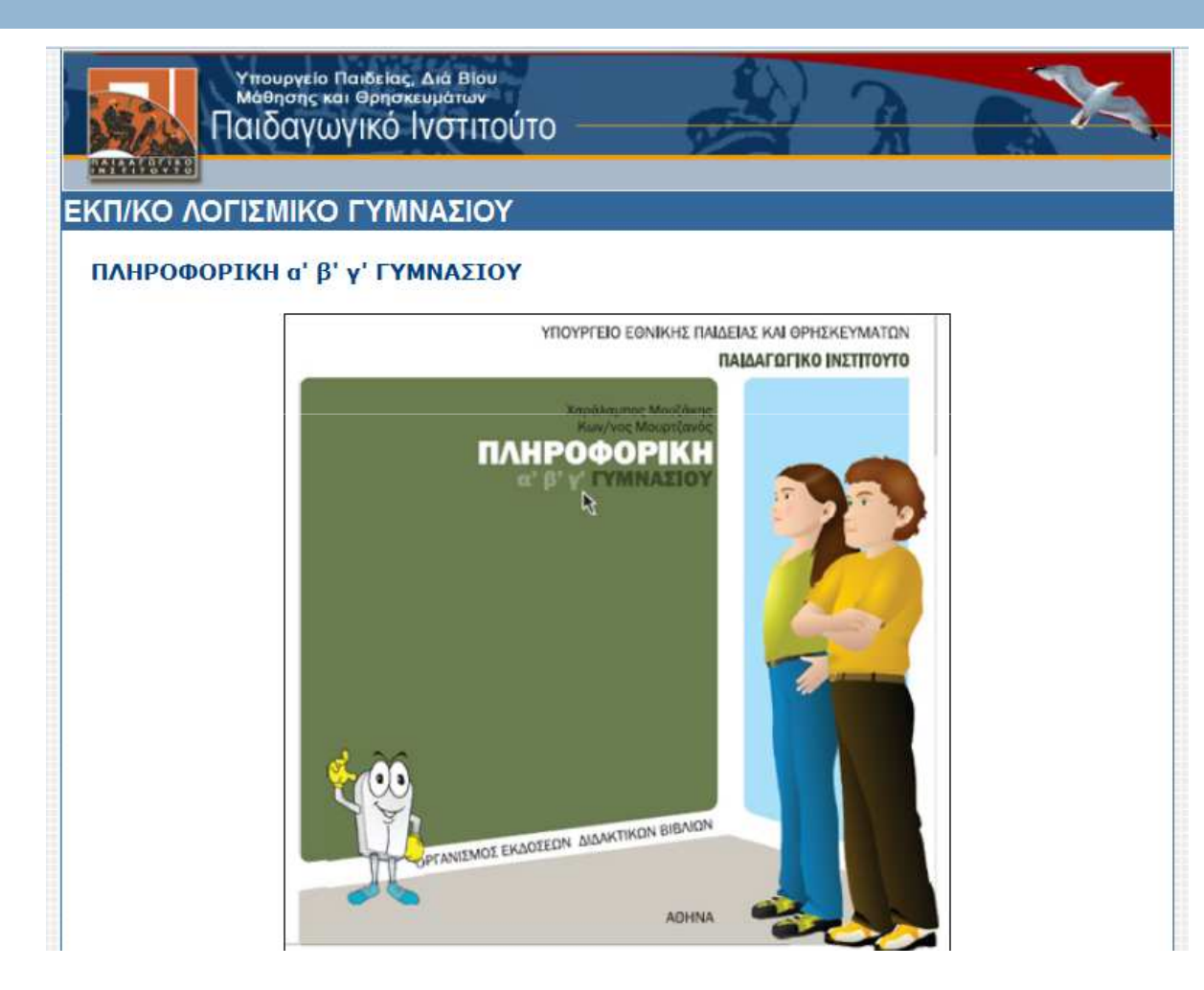

### http://www.pi-schools.gr/software/dimotiko/

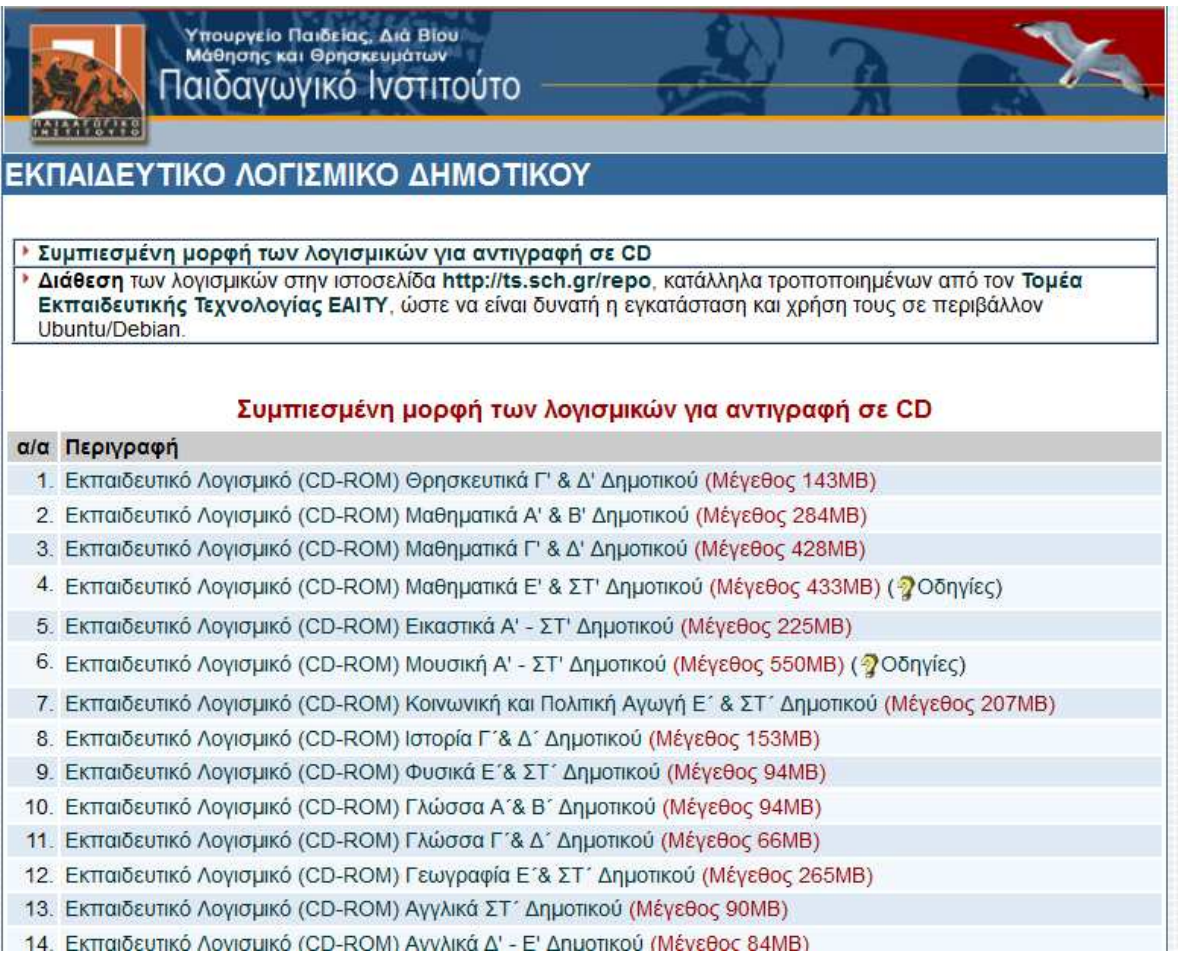

### Τεχνική Στήριξη (ΤΣ) Πληροφοριακών Συστημάτων Σχολικών Μονάδων http://ts.sch.gr

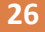

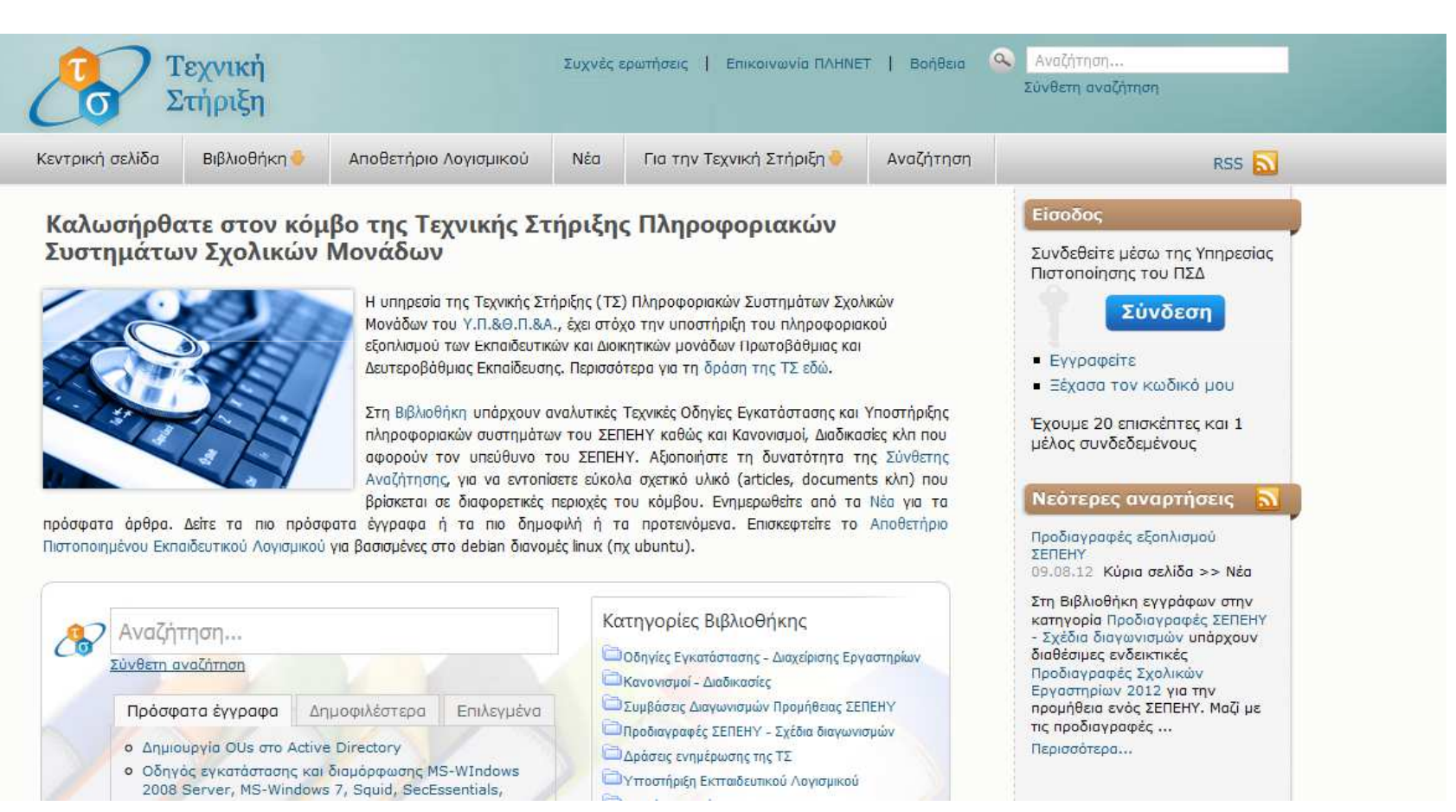

### Online Εκπαιδευτικό Λογισμικό Α'Βάθμιας & Β'Βάθμιας <mark>Εκπαίδευσης <u>http://ts.sch.gr/news/online-sw</u></mark>

**27**

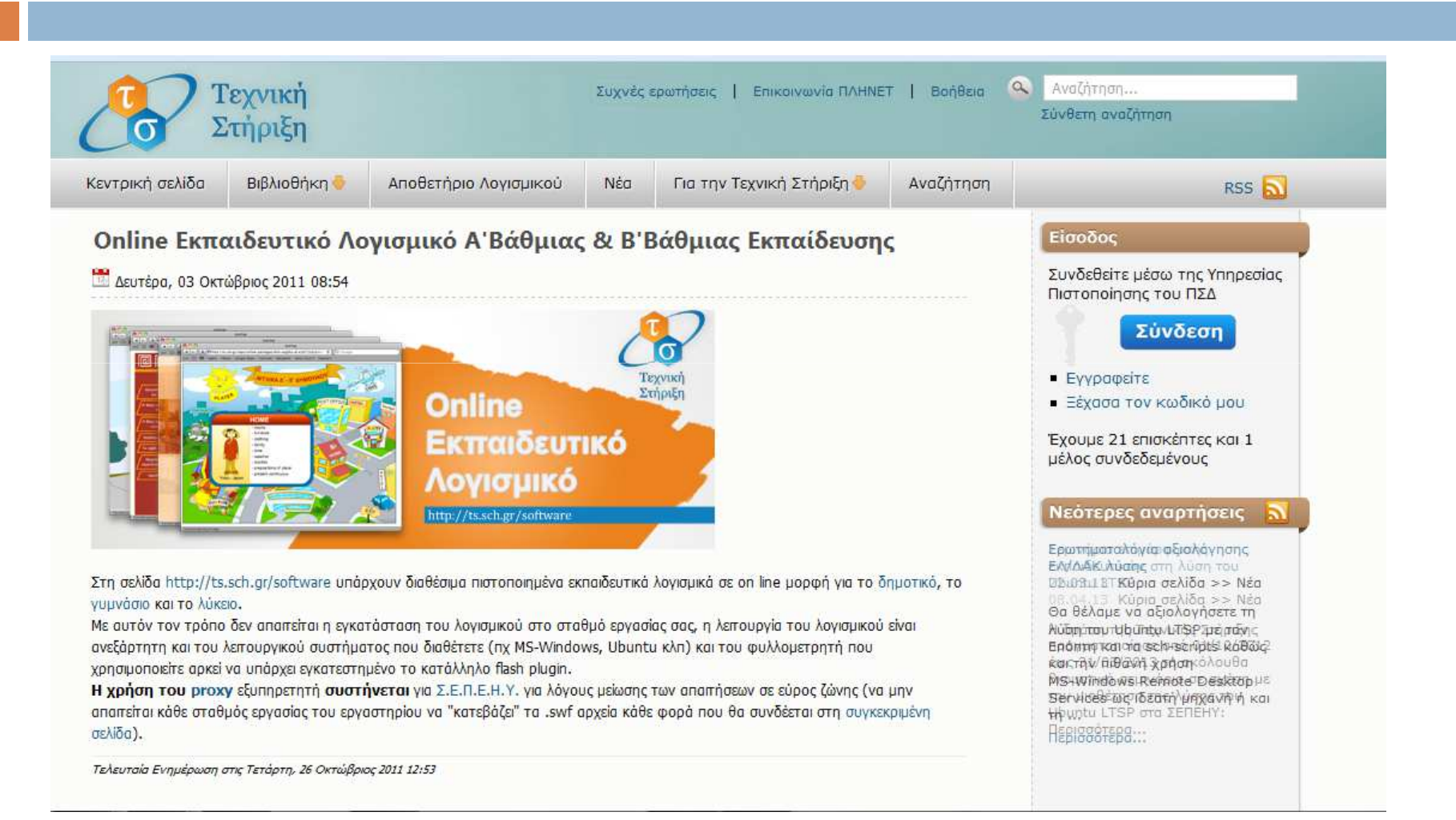

#### http://ts.sch.gr/repo/online-packages/gym-pliroforiki-a-c/

**28**

Лоуюнико́ ипости́рі?nc ПАпрофоріки́с Гинуасі́он Αναχωρήσεις<br>Γ' Γυμνασίου Αναχωρήσεις Αναχωρήσεις<br>Α' Γυμνασίου **B' ruuvaciou** ΣΥΝΤΕΛΕΣΤΕΣ

### Επιλεγμένοι τίτλοι λογισμικών

#### **29**

Cabri Geometry II (Γεωμετρία), The Geometer's Sketchpad (Γεωμετρία), Modellus (Μαθηματικά, Φυσική), Function Probe (Μαθηματικά, Φυσική), Interactive Physics (Φυσική), Ταξινομούμε (Στατιστική, γεωγραφία, ιστορία, κλπ για κατανόηση εννοιών διαχείρισης πληροφορίας και δεδομένων), Γαία ΙΙ (για διδασκαλία φαινομένων που σχετίζονται με τη γη), Χελωνόκοσμοι (Μαθηματικά), Πρωτέας (Πιθανότητες – Στατιστική), Γλώσσα η ελληνική (θεωρητικές επιστήμες), Microworlds Pro (μαθηματικά, πληροφορική), κλπ

#### Σχολικό εργαστήριο πληροφορικής και εισαγωγή στα θέματα ασφάλειας30 **1996 - 1997 - 1998 - 1998 - 1998 - 1998 - 1998 - 1998 - 1998 - 1998 - 1999 - 1999 - 1999 - 1999 - 1999 - 1<br><u>1999 - 1999 - 1999 - 1999 - 1999 - 1999 - 1999 - 1999 - 1999 - 1999 - 1999 - 1999 - 1999 - 1999 - 1999 - 1999**</u>

### Βασικές έννοιες Δικτύων

### Τι είναι το διαδίκτυο;

Το διαδίκτυο αποτελεί ένα παγκόσμιο δίκτυο υπολογιστών συνδεδεμένων μεταξύ τους. Όταν συνδέεστε στο διαδίκτυο αποκτάτε πρόσβαση στον Παγκόσμιο ιστό, ο οποίος αποτελεί ένα είδος βιβλιοθήκης γεμάτης με σελίδες πληροφοριών.

Για περισσότερες πληροφορίες, συμβουλευτείτε το φυλλάδιο <mark>20 Things</mark> <mark>l Learned</mark> της Google.

### Με ποιον τρόπο συνδέεστε στο διαδίκτυο; Πώς λειτουργεί ένας ISP;

**33**

Για να μπορέσετε να ξεκινήσετε την περιήγηση στον ιστό, θα πρέπει να εγγραφείτε σε ένα πρόγραμμα με έναν ISP. Ο ISP ή Παροχέας υπηρεσιών διαδικτύου, αποτελεί μια εταιρεία που σας παρέχει σύνδεση στο διαδίκτυο και άλλες υπηρεσίες ιστού.

### Με ποιον τρόπο φτάνει το διαδίκτυο στο κινητό μου τηλέφωνο; Διαφέρει από τον σταθερό υπολογιστή;

Γενικά, ένα κινητό τηλέφωνο συνδέεται στο διαδίκτυο με το ίδιο ασύρματο σήμα που χρησιμοποιείται για την πραγματοποίηση μιας τηλεφωνικής κλήσης. Το τηλέφωνό σας συνδέεται με έναν πύργο κυψέλης στην περιοχή σας, ο οποίος στη συνέχεια σάς συνδέει στο διαδίκτυο. Επειδή τα δεδομένα που μεταφέρονται μεταξύ των κινητών συσκευών και του διαδικτύου ενδέχεται να είναι ακριβά, οι παροχείςυπηρεσιών χρεώνουν για τα προγράμματα δεδομένων.

Ορισμένες συσκευές, όπως οι κινητές συσκευές που εκτελούν λογισμικό Android, μπορούν να συνδεθούν στο διαδίκτυο μέσω Wi-Fi. Το Wi-Fi σάς επιτρέπει να συνδέσετε το τηλέφωνο, το tablet ή τον φορητό υπολογιστή σας στο διαδίκτυο ασύρματα και χωρίς να απαιτείται σήμα δικτύου κινητής τηλεφωνίας ή προγράμματος δεδομένων. Γενικά, η συνδεσιμότητα στο διαδίκτυο στο κινητό σας τηλέφωνο είναι ταχύτερη μέσω δικτύων Wi-Fi, αλλά θα πρέπει να βρίσκεστε σε μια περιοχή όπου είναι διαθέσιμο δίκτυο Wi-Fi. Πολλές καφετέριες, καταστήματα και ορισμένες φορές ολόκληρες πόλεις προσφέρουν δωρεάν δίκτυο Wi-Fi.

### Τι είναι η διεύθυνση URL, η διεύθυνση IP και το DNS; Και ποια είναι η σημασία τους;

Η διεύθυνση URL είναι η διεύθυνση ιστού που πληκτρολογείτε σε ένα πρόγραμμα περιήγησης για να μεταβείτε σε έναν ιστότοπο. Κάθε ιστότοπος διαθέτει μια διεύθυνση URL. Για παράδειγμα, η διεύθυνση URL www.google.com θα σας μεταφέρει στον ιστότοπο της Google. http://www.youtube.com/watch?v=3xnv-

Κάθε διεύθυνση URL διαθέτει επίσης και μια διεύθυνση IP. Η διεύθυνση IP αποτελεί μια σειρά αριθμών που πληροφορεί τον υπολογιστή σας σχετικά με την τοποθεσία των πληροφοριών που αναζητάτε. Η διεύθυνση IP μοιάζει με έναν αριθμό τηλεφώνου, έναν πολύπλοκο αριθμό τηλεφώνου μεγάλης έκτασης. Επειδή οι διευθύνσεις IP είναι τόσο πολύπλοκες και η απομνημόνευσή τους τόσο δύσκολη, δημιουργήθηκαν οι διευθύνσεις URL. Αντί να πληκτρολογείτε μια διεύθυνση IP (45.732.34.353) για να μεταβείτε στον ιστότοπο της Google, το μόνο που πρέπει να πληκτρολογήσετε είναι η διεύθυνση URL.

Δεδομένου ότι το διαδίκτυο διαθέτει τόσο πολλούς ιστότοπους και διευθύνσεις IP, το πρόγραμμα περιήγησής σας δεν γνωρίζει αυτομάτως την τοποθεσία του καθενός. Θα πρέπει να αναζητά την κάθεμιά. Εδώ χρησιμεύει τοDNS (Domain Name System).

Το DNS αποτελεί τον τηλεφωνικό κατάλογο του ιστού. Αντί να μεταφράσει το "John Doe" σε έναν αριθμό τηλεφώνου, το DNS μεταφράζει αντ' αυτού τη διεύθυνση URL, σε μια διεύθυνση IP, μεταφέροντάς σας στον ιστότοπο που αναζητάτε.

# Τι είναι το cloud computing;

Με απλά λόγια, κάθε φορά που χρησιμοποιείτε το διαδίκτυο, χρησιμοποιείτε το cloud computing. Αυτό σημαίνει ότι όλες οι πληροφορίες που αναζητάτε αποθηκεύονται σε διακομιστές σε διάφορες τοποθεσίες σε ολόκληρο τον κόσμο. Είτε παρακολουθείτε ένα βίντεο, είτε διαβάζετε τις ειδήσεις είτε ακούτε μουσική, λαμβάνετε πληροφορίες από το cloud, όχι από τον σκληρό δίσκο του υπολογιστή σας.

Τα τελευταία χρόνια, το cloud computing έχει προσφέρει ακόμη περισσότερα οφέλη. Μπορείτε πλέον να μεταφορτώσετε όλα τα προσωπικά σας αρχεία (φωτογραφίες, βίντεο, έγγραφα, μουσική, κ.λπ.) στους διακομιστές του cloud και να μεταβείτε σε αυτές από οποιονδήποτε υπολογιστή, προστατεύοντάς σας από την απώλεια αυτών των αρχείων λόγω ιών, κατεστραμμένων σκληρών δίσκων ή ατυχημάτων.

### Τι είναι οι εφαρμογές ιστού και με ποιον τρόπο λειτουργούν;

Εάν παίζετε παιχνίδια στο διαδίκτυο, εάν χρησιμοποιείτε το πρόγραμμα επεξεργασίας φωτογραφιών στο διαδίκτυο ή συνηθισμένες υπηρεσίες όπως οι Χάρτες Google, το Twitter, το Amazon, το YouTube ή το Facebook, τότε αποτελείτε έναν από τους κατοίκους τουκαταπληκτικού κόσμου των εφαρμογών ιστού.

Οι εφαρμογές ιστού, γνωστές και ως "εφαρμογές" αποτελούν προγράμματα που κατοικούν στο πρόγραμμα περιήγησής σας ή στην κινητή συσκευή σας. Σας συνδέουν στις υπηρεσίες διαδικτύου δίνοντάς σας τη δυνατότητα να εκτελέσετε απλές ενέργειες, όπως να προσθέσετε σελιδοδείκτες σε ιστότοπους και να ελέγξετε τα μηνύματα του ηλεκτρονικού σας ταχυδρομείου. Μπορούν επίσης να εκτελέσουν πιο σύνθετες λειτουργίες όπως κοινή χρήση φωτογραφιών, πλοήγηση σε πόλεις ή ακρόαση μουσικής. Το τυπικό σύστημα πλοήγησης αυτοκινήτου αποτελεί ένα καλό παράδειγμα εφαρμογής. Εκτός από την εύκολη προσβασιμότητα, οι εφαρμογές ιστού είναι στην πραγματικότητα και ασφαλέστερες. Από τη στιγμή που εκτελούνται στο πρόγραμμα περιήγησής σας, δεν χρειάζεται ποτέ να κάνετε λήψη τους στον υπολογιστή σας, προστατεύοντάς σας από ιούς, κακόβουλα προγράμματα και spyware. Έχετε πλέον ευρύτερηκαι ασφαλέστερη δυνατότητα πρόσβασης από ποτέ.

# Τι είναι το λογισμικό ανοικτού κώδικα;

Για να κατανοήσετε τι είναι το "λογισμικό ανοικτού κώδικα", είναι σημαντικό να γνωρίζετε αρχικά τι είναι ο "πηγαίος κώδικας". Ο πηγαίος κώδικας αποτελεί τη γλώσσα στην οποία έχει εγγραφεί το λογισμικό. Είναι η γλώσσα που χρησιμοποιούν τα προγράμματα περιήγησης ιστού και οι εφαρμογές, η οποία υποδεικνύει στο λογισμικό τον τρόπο λειτουργίας και συμπεριφοράς του. Το "λογισμικό ανοικτού κώδικα" σημαίνει ότι ο πηγαίος κώδικας είναι ανοικτός και διαθέσιμος για προβολή σε όλους. Μπορείτε να πειραματιστείτε με αυτόν, προσαρμόζοντας ή προσθέτοντας στοιχεία και να τον επαναχρησιμοποιήσετε για άλλα προϊόντα και υπηρεσίες. Τα προγράμματα περιήγησης Chrome και Firefox αποτελούν παραδείγματα λογισμικού ανοικτού κώδικα.

### Θέματα ασφάλειας

### Προστατέψετε τον εαυτό σας

**40**

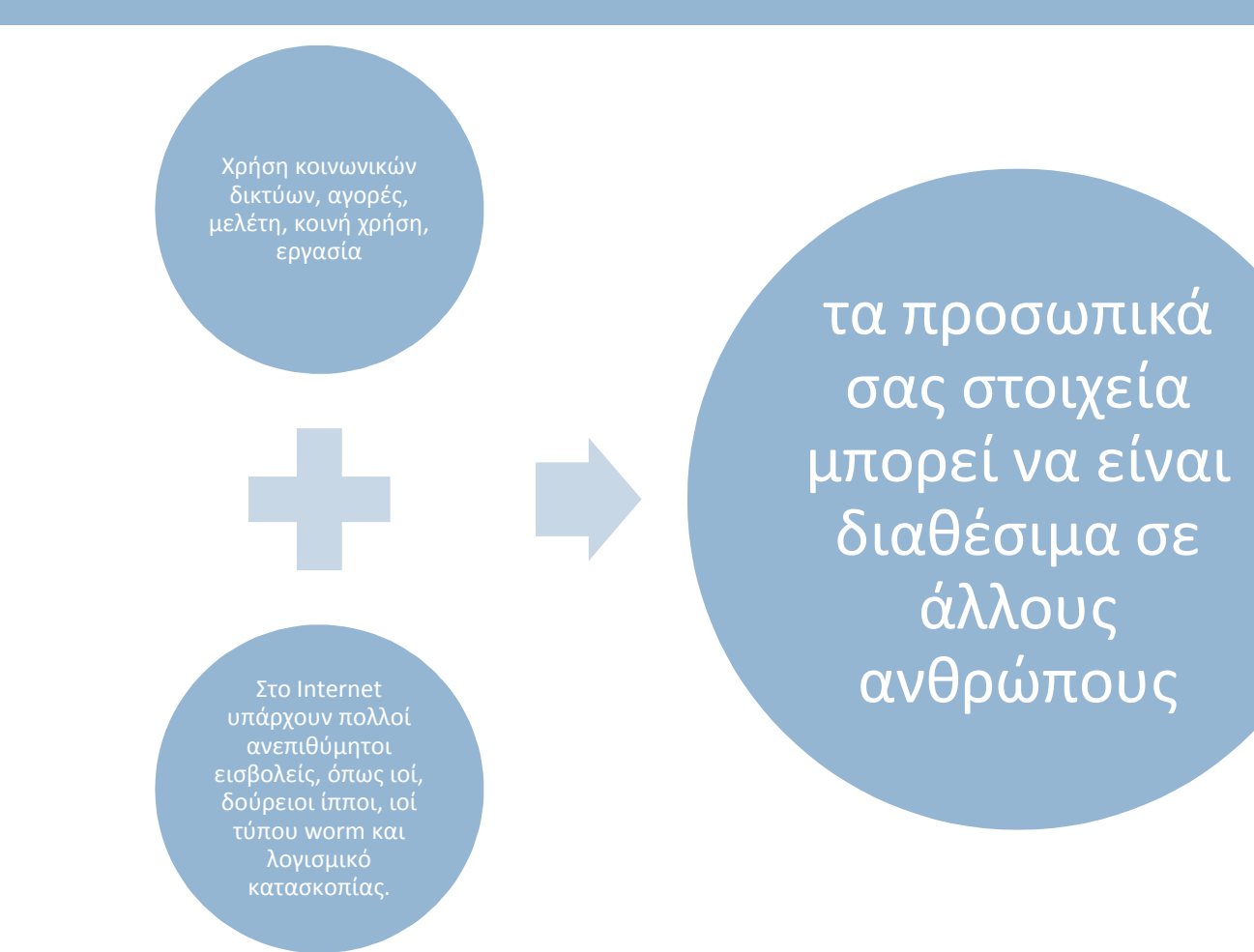

### Κακόβουλα προγράμματα

Το κακόβουλο πρόγραμμα είναι ένα λογισμικό που εγκαθίσταται στον υπολογιστή σας, τις περισσότερες φορές εν αγνοία σας, και είναι σχεδιασμένο για να βλάψει τον υπολογιστή σας ή πιθανώς να κλέψει πληροφορίες από τον υπολογιστή σας.

## Κακόβουλα προγράμματα

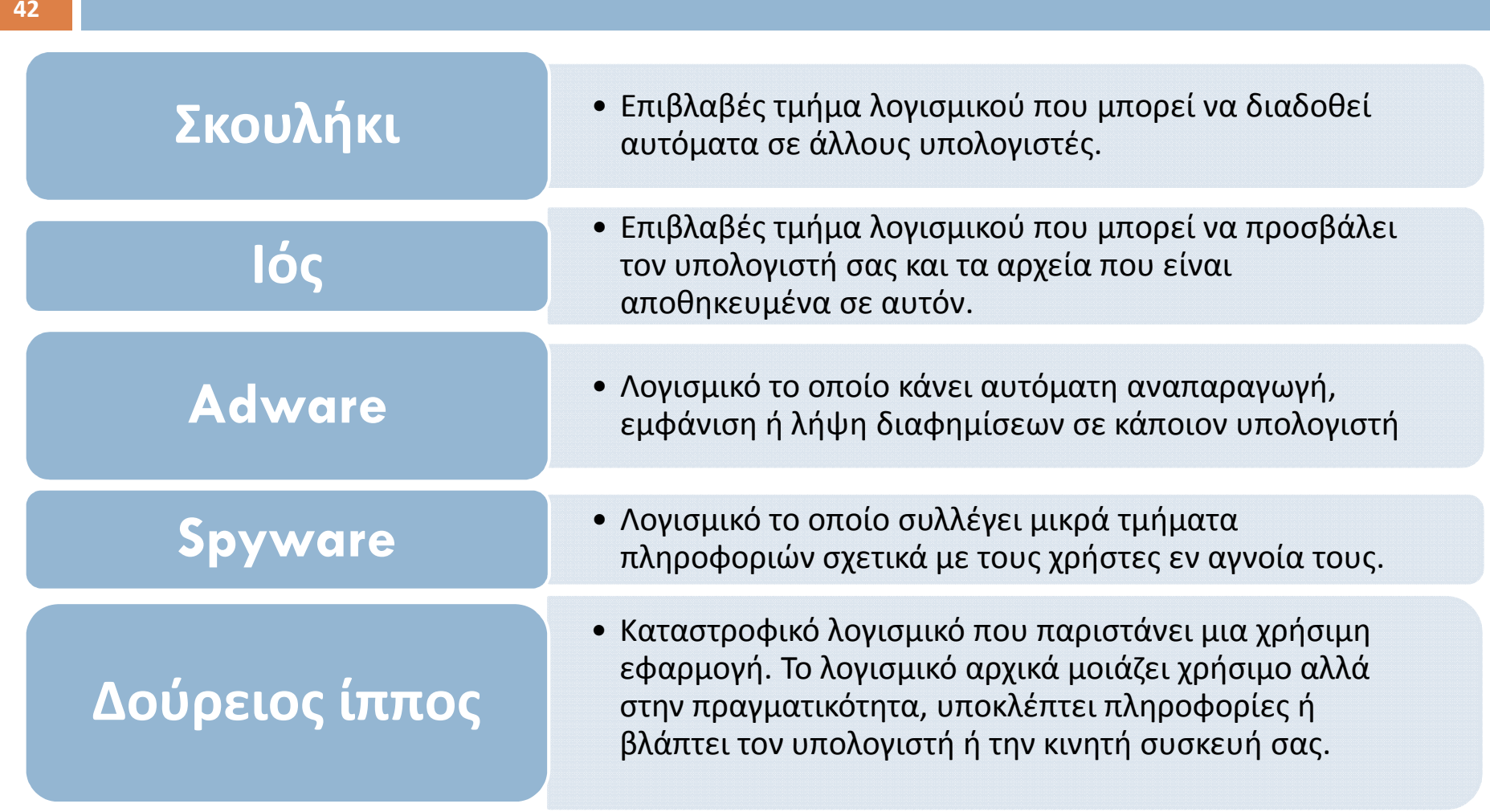

### Ηλεκτρονικό "ψάρεμα" (phishing)

Μία επίθεση ηλεκτρονικού "ψαρέματος" (phishing) πραγματοποιείται όταν κάποιος υποδύεται κάποιον άλλο ώστε να σας ξεγελάσει και να μοιραστείτε μαζί του προσωπικές ή άλλες ευαίσθητες πληροφορίες, συνήθως μέσω ενός πλαστού ιστότοπου.

**44**

**Ασφαλίστε τους κωδικούς πρόσβασής σας** 

- Χρησιμοποιείτε μοναδικούς κωδικούς πρόσβασης για τους σημαντικούς λογαριασμούς σας, όπως η διεύθυνσή σας ηλεκτρονικού ταχυδρομείου και ο λογαριασμός σας για τις τραπεζικές συναλλαγές στο διαδίκτυο.
- Χρησιμοποιήστε κωδικούς πρόσβασης μεγάλης έκτασης, αποτελούμενους από αριθμούς, γράμματα και σύμβολα
- Ορίστε τις επιλογές ανάκτησης του κωδικού πρόσβασής σας και διατηρήστε τις ενημερωμένες

**45**

### Παρεμπόδιση<br>κλοπής **στοιχείων ταυτότητας**

- •Μην απαντάτε εάν δείτε ένα ύποπτο μήνυμα ηλεκτρονικού ταχυδρομείου, ένα άμεσο μήνυμα ή μια ιστοσελίδα που σάς ζητά προσωπικά ή οικονομικά στοιχεία
- •Μην εισαγάγετε ποτέ τον κωδικό πρόσβασής σας εάν έχετε φτάσει σε έναν ιστότοποένα μήνυμα ηλεκτρονικού ταχυδρομείου ή μια συζήτηση που δεν εμπιστεύεστε
- •Μη στέλνετε τον κωδικό σας μέσω μηνύματος ηλεκτρονικού ταχυδρομείου και μην τον μοιράζεστε με άλλους
- •Να είστε ιδιαιτέρως προσεκτικοί όταν σας ζητείται να συνδεθείτε στο διαδίκτυο
- •Αναφορά ύποπτων μηνυμάτων ηλεκτρονικού ταχυδρομείου και απάτης

# **Αποφυγή της απάτης**

- Να είστε προσεκτικοί με τους ξένους που φέρνουν δώρα
- Ερευνήστε
- Όταν έχετε αμφιβολίες, προτιμήστε να μη διακινδυνέψετε

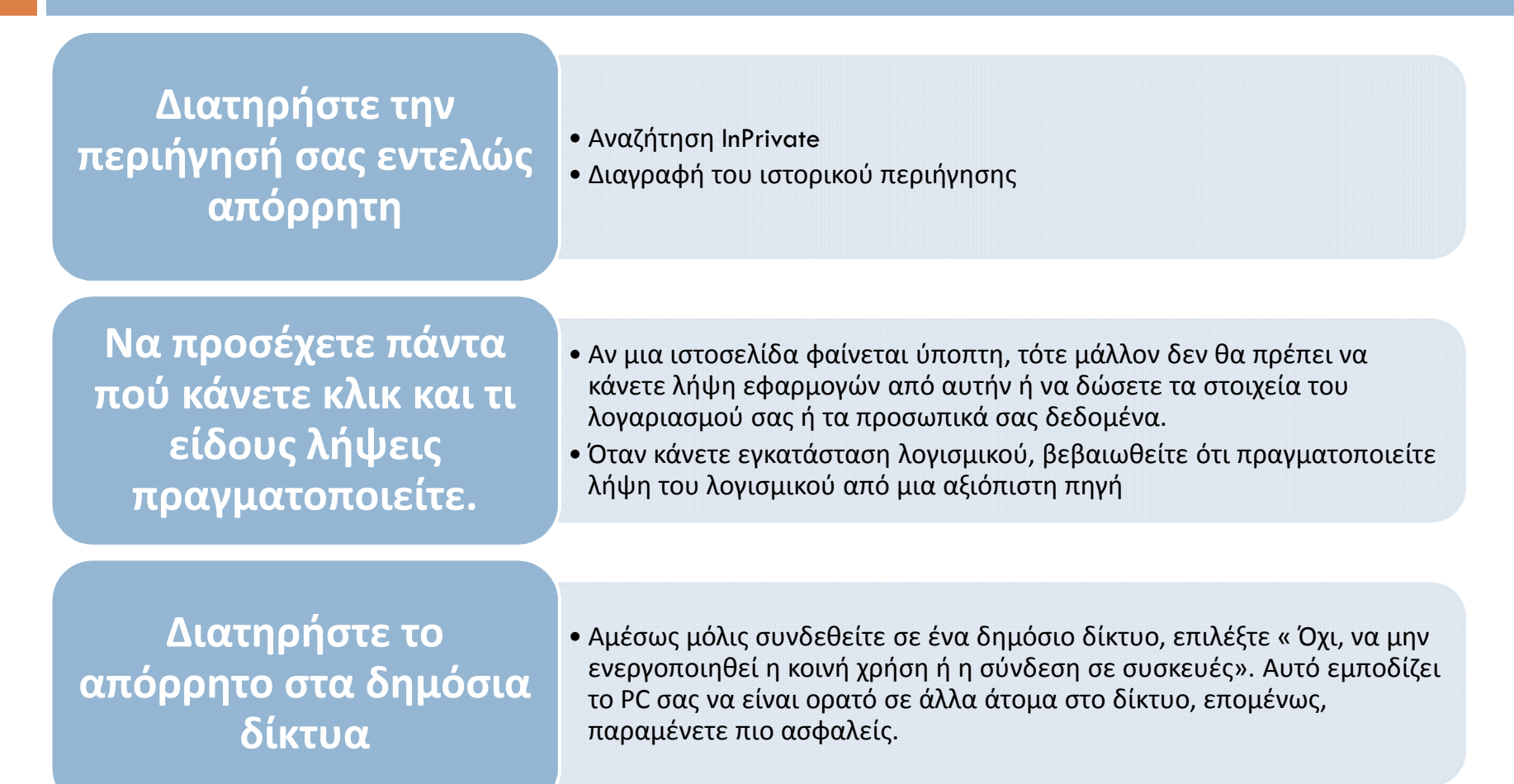

### **Σύνδεση και έξοδος**

•Όταν όμως χρησιμοποιείτε δημόσιους υπολογιστές όπως σε ένα ίντερνετ καφέ ή σε μια βιβλιοθήκη, να έχετε υπόψη σας ότι ενδέχεται να παραμείνετε συνδεδεμένοι στην υπηρεσία που χρησιμοποιούσατε αφού κλείσετε το πρόγραμμα περιήγησης. Για αυτόν το λόγο όταν χρησιμοποιείτε έναν δημόσιο υπολογιστή, βεβαιωθείτε ότι έχετε αποσυνδεθεί κανονικά και έχετε τερματίσει το πρόγραμμα περιήγησης.

**Κλείδωμα της οθόνης ή της συσκευής σας** 

•Αυτό είναι εξαιρετικά σημαντικό για τα τηλέφωνα ή τα tablet, τα οποία είναι πιο πιθανόν να χαθούν και να εντοπιστούν από άτομα που δεν επιθυμείτε να αποκτήσουν πρόσβαση σταδεδομένα σας και για τους οικιακούς υπολογιστές πουβρίσκονται σε κοινόχρηστα μέρη.

**49**

# **ασφαλών δικτύων**

• Ο παροχέας υπηρεσιών μπορεί να παρακολουθεί όλη την επισκεψιμότητα που λαμβάνει χώρα στο δίκτυό του, η οποία θα μπορούσε να περιλαμβάνει προσωπικές σας πληροφορίες. Αποφύγετε να πραγματοποιείτε σημαντικές ενέργειες όπως τραπεζικές συναλλαγές ή αγορές μέσω δημόσιων δικτύων.

- Αρχικά, παρατηρήστε τη γραμμή διεύθυνσης στο πρόγραμμα για να **διαπιστώσετε εάν η διεύθυνση URL μοιάζει αληθινή. Θα πρέπει επίσης να διαπιστώσετε εάν η διεύθυνση URL μοιάζει αληθινή. Θα πρέπει επίσης να διαπιστώσετε εάν η διεύθυνση ιστού ξεκινά με το στοιχείο https:// – που**  υποδεικνύει ότι η σύνδεσή σας με τον ιστότοπο κρυπτογραφείται και – που διαθέτει προστασία από υποκλοπή και τροποποίηση. Ορισμένα προγράμματα περιήγησης περιλαμβάνουν επίσης ένα εικονίδιο λουκέτου στη γραμμή διεύθυνσης δίπλα στο στοιχείο https:// για να υποδείξουν σαφέστερα ότι η σύνδεσή σας κρυπτογραφείται και είστε συνδεδεμένοι με περισσότερη ασφάλεια.
	- Εάν χρησιμοποιείτε σύνδεση Wi-Fi στο σπίτι σας, θα πρέπει να βεβαιωθείτε ότι χρησιμοποιείτε έναν κωδικό πρόσβασης για να ασφαλίσετε το δρομολογητή σας.

**Διατηρήστε ενημερωμένο το antivirus**

**Διατηρήστε ενημερωμένο το PC σας** 

**Διατηρήστε ενημερωμένο το πρόγραμμα περιήγησης**

**Φροντίστε το τείχος προστασίας των windows (firewall) να είναι ενεργό**

**Δημιουργήστε ένα δίσκο εκκίνησης (start-up disk) ελεύθερο από ιούς και φυλάξτε τον σε ασφαλές μέρος (για ώρα ανάγκης)**

**Κρυπτογράφηση μονάδων δίσκου**

**Παίρνετε τακτικά αντίγραφα ασφαλείας!!!**

**Μην ανοίγεις επισυναπτόμενα αρχείο (attachments) στα Emails που προέρχονται από άγνωστες πηγές.**

> **Περιορίστε τον αριθμό των χρηστών που έχουν πρόσβαση στον υπολογιστή σας**

**Ελέγχετε με το πρόγραμμα antivirus κάθε νέο εξωτερικό αποθηκευτικό χώρο**

**Μην πανικοβάλλεστε**

# http://internet-safety.sch.gr/

**51**

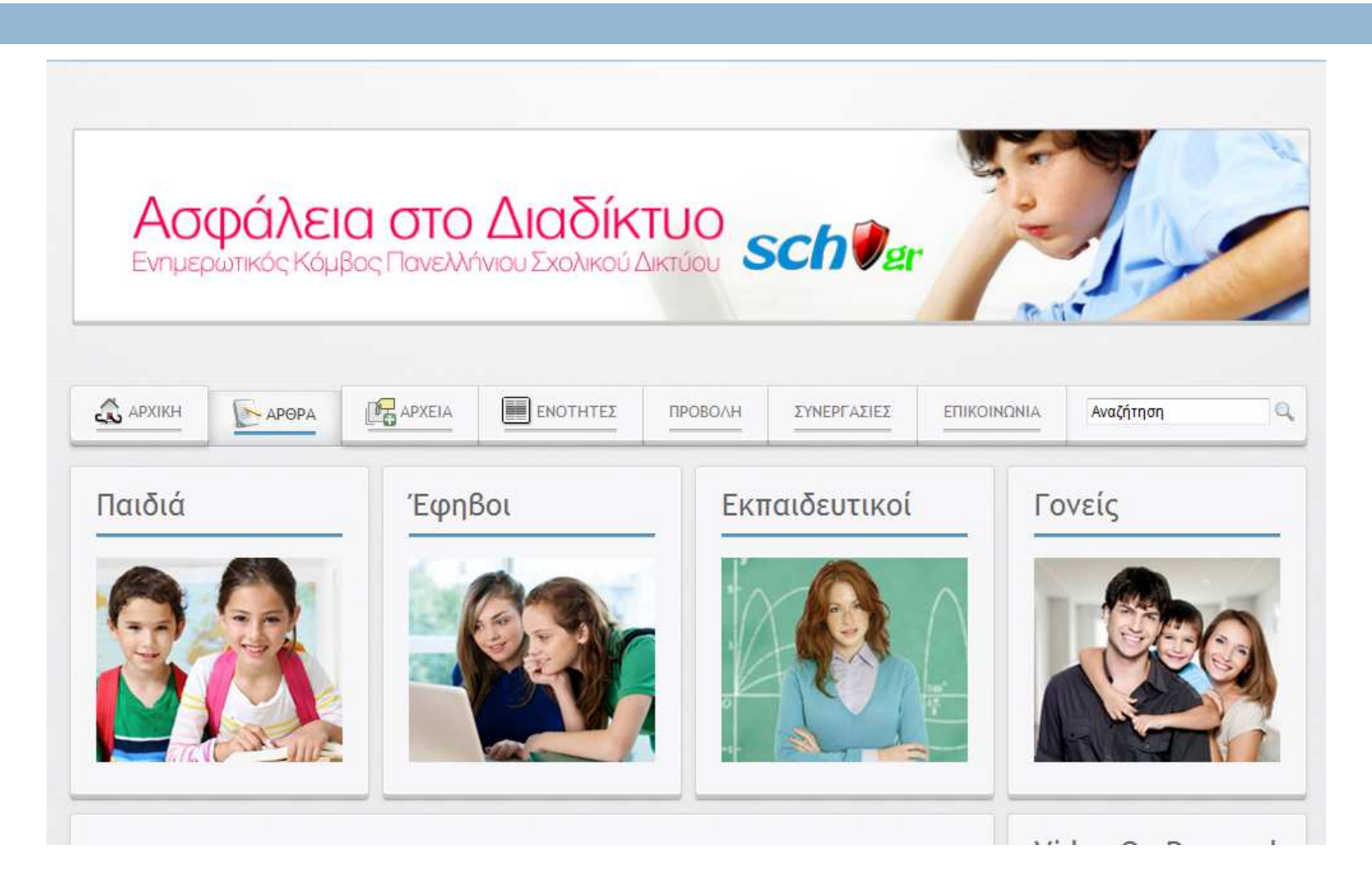

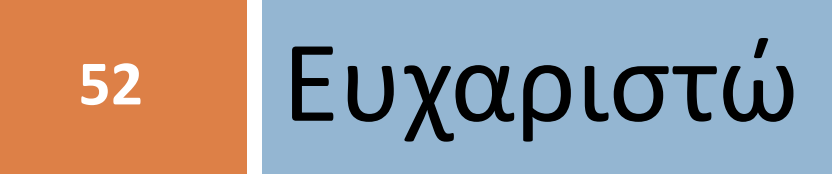

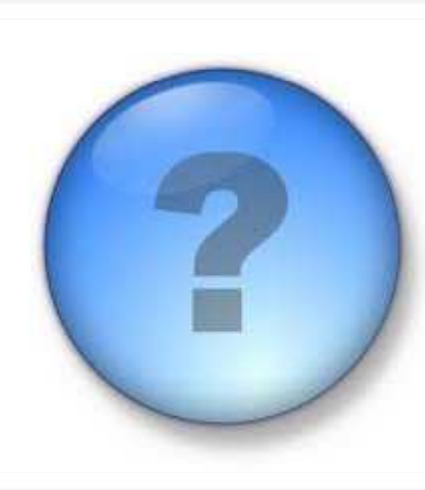